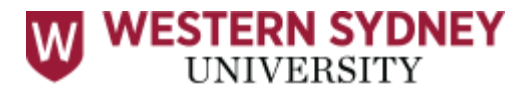

## ONLINE EXAMINATIONS in vUWS

## **This Guide is for exams ONLY on vUWS. If you have an exam on [Live+](https://www.westernsydney.edu.au/__data/assets/pdf_file/0004/1695244/Liveplus_Exam_Guide.pdf) or [Review+](https://www.westernsydney.edu.au/__data/assets/pdf_file/0004/1695352/Reviewplus_Exam_Guide.pdf) please consult the relevant guide.**

1. To commence your online examination on time, log in to your vUWS site 15 minutes prior to your exam start time to set up and be ready to download when your exam starts.

2. Ensure your internet bandwidth is not being used by anyone in your home or workspace to stream content such as You Tube or Netflix, as this could affect the performance of your exam.

3. Before logging in to vUWS check your browser is compatible at the following link (note Internet Explorer is NOT supported):

[https://help.blackboard.com/Learn/Student/Getting\\_Started/Browser\\_Support](https://help.blackboard.com/Learn/Student/Getting_Started/Browser_Support)

4. Log in to vUWS from the WSU [homepage](https://www.westernsydney.edu.au/)

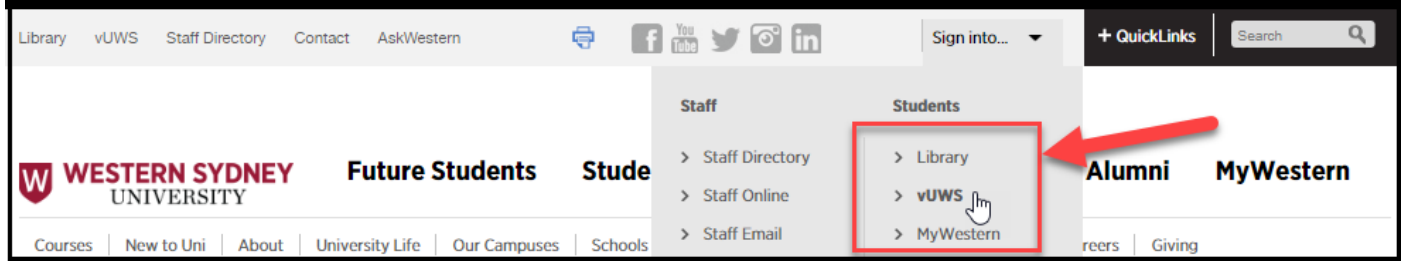

5. Locate and click on the unit for which you have an exam

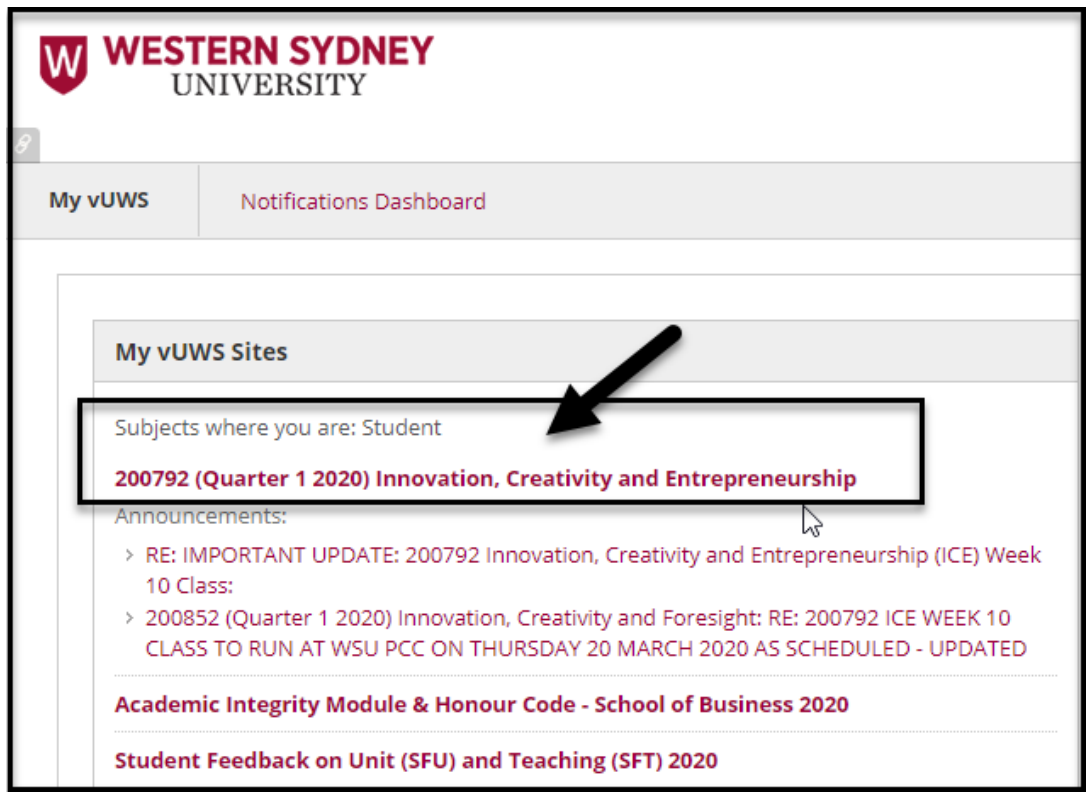

(Continued over page)

6. Locate your exam in the "Assessment Zone" titled "Final Exam" or "Final Examination"

Read the Examination instructions BEFORE attempting your exam, as in the example below.

## **The instructions in your exam folder will differ between exams. Please read the instructions carefully, as they contain information on how to start and how to submit your exam.**

If you have any issues with your exam in vUWS please contact your Unit- Coordinator.

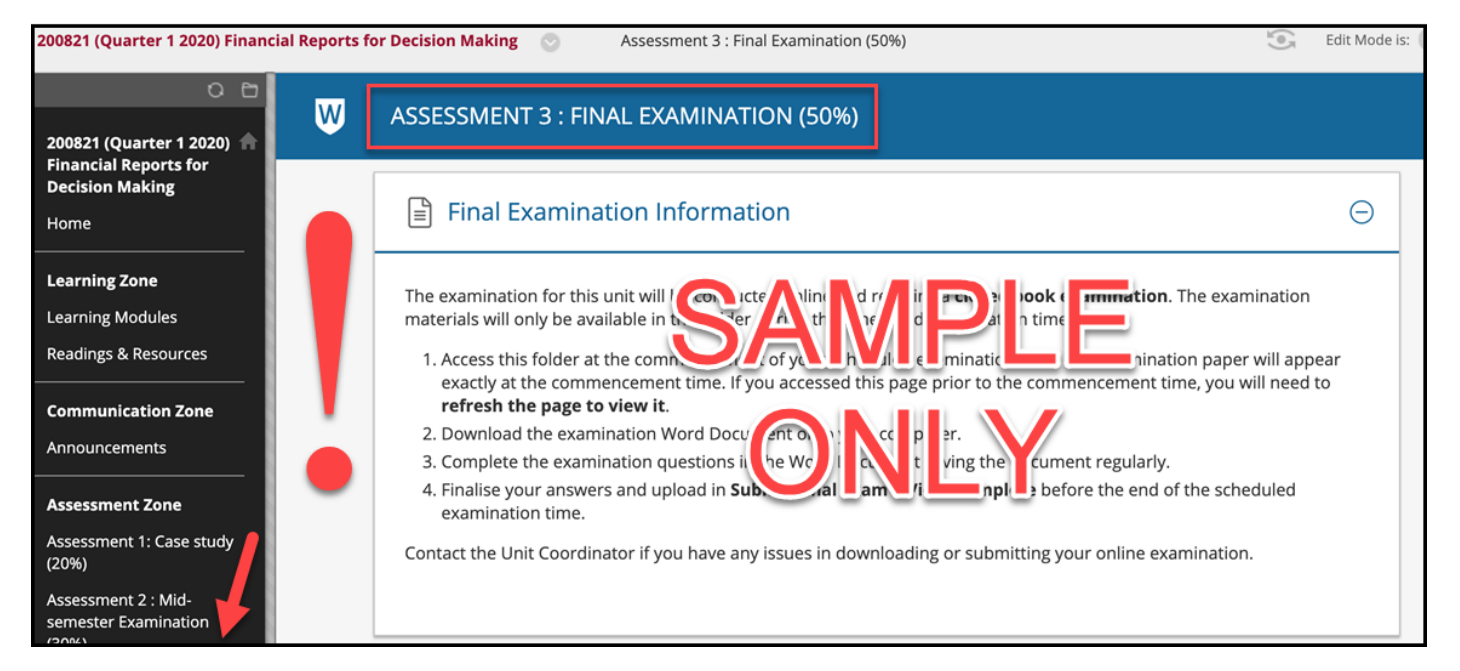